# **HP Operations Orchestration 10.x**

Windows and Linux Operating Systems

OO Virtualization Content Pack Version 1.7.x

Release Notes

Document Release Date: January 2015 Software Release Date: January 2015

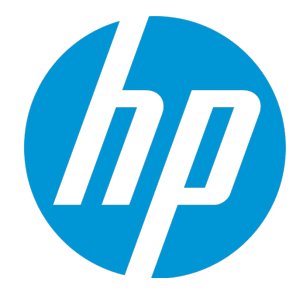

### Legal Notices

#### **Warranty**

The only warranties for HP products and services are set forth in the express warranty statements accompanying such products and services. Nothing herein should be construed as constituting an additional warranty. HP shall not be liable for technical or editorial errors or omissions contained herein.

The information contained herein is subject to change without notice.

#### Restricted Rights Legend

Confidential computer software. Valid license from HP required for possession, use or copying. Consistent with FAR 12.211 and 12.212, Commercial Computer Software, Computer Software Documentation, and Technical Data for Commercial Items are licensed to the U.S. Government under vendor's standard commercial license.

### Copyright Notice

© Copyright 2016 Hewlett-Packard Development Company, L.P.

#### Trademark Notices

Adobe™ is a trademark of Adobe Systems Incorporated.

Microsoft® and Windows® are U.S. registered trademarks of Microsoft Corporation.

UNIX® is a registered trademark of The Open Group.

This product includes an interface of the 'zlib' general purpose compression library, which is Copyright © 1995-2002 Jean-loup Gailly and Mark Adler.

### Documentation Updates

The title page of this document contains the following identifying information:

- Software Version number, which indicates the software version.
- Document Release Date, which changes each time the document is updated.
- Software Release Date, which indicates the release date of this version of the software.

To check for recent updates or to verify that you are using the most recent edition of a document, go to: **https://softwaresupport.hp.com**

This site requires that you register for an HP Passport and sign in. To register for an HP Passport ID, go to: **https://hpp12.passport.hp.com/hppcf/createuser.do**

Or click the **the Register** link at the top of the HP Software Support page.

You will also receive updated or new editions if you subscribe to the appropriate product support service. Contact your HP sales representative for details.

### **Support**

Visit the HP Software Support Online web site at: **https://softwaresupport.hp.com**

This web site provides contact information and details about the products, services, and support that HP Software offers.

HP Software online support provides customer self-solve capabilities. It provides a fast and efficient way to access interactive technical support tools needed to manage your business. As a valued support customer, you can benefit by using the support web site to:

- Search for knowledge documents of interest
- Submit and track support cases and enhancement requests
- Download software patches
- Manage support contracts
- Look up HP support contacts
- Review information about available services
- Enter into discussions with other software customers
- Research and register for software training

Most of the support areas require that you register as an HP Passport user and sign in. Many also require a support contract. To register for an HP Passport ID, go to:

#### **https://hpp12.passport.hp.com/hppcf/createuser.do**

To find more information about access levels, go to:

#### **https://softwaresupport.hp.com/web/softwaresupport/access-levels**

**HP Software Solutions Now** accesses the HPSW Solution and Integration Portal Web site. This site enables you to explore HP Product Solutions to meet your business needs, includes a full list of Integrations between HP Products, as well as a listing of ITIL Processes. The URL for this Web site is **http://h20230.www2.hp.com/sc/solutions/index.jsp**

## **Contents**

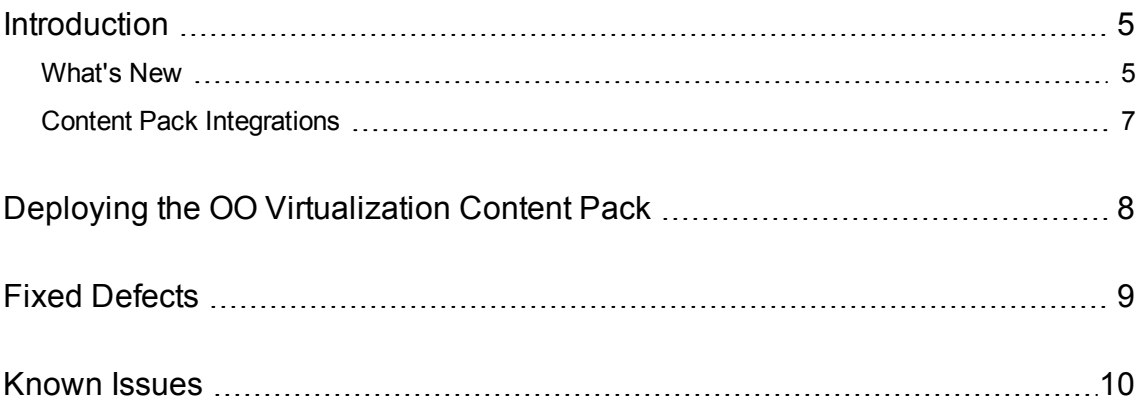

## <span id="page-4-0"></span>Introduction

This document provides an overview of the HP Operations Orchestration Virtualization content pack 1.7.x release. It contains important information that is not included in the manuals or in the online help.

This release supports the following languages:

- $\cdot$  en English
- $\cdot$  fr French
- de German
- ja Japanese
- es Spanish
- zh\_CN Simplified Chinese

<span id="page-4-1"></span>Virtualization content pack 1.7.x is a cumulative content pack.

### What's New

This content pack also supports the version 6.0 update 1 for VMware vSphere, VMware ESXi, and VMware vCenter.

The Virtualization content pack now contains operations and flows that enable automation around VMware NSX (6.1.x). The three primary scenarios covered by these operations are:

- Logical Switches. This integration provides operations to create, delete, update, list and get a logical switch. In addition, these operations and flows provide functionality to attach, detach, and list the virtual machines connected to a logical switch.
- Logical Routers. The integration also provides operations to create, delete, get, and list logical routers.
- Interfaces: The integration provides operations to create, delete, get, list, and update logical routers interfaces.

In this VMware NSX integration you can also find a scenario that demonstrates how you can create a network that contains a logical switch that is connected to a logical router. This scenario also demonstrates how to attach a virtual machine to the new network and make a working network.

To develop new operations or to use other functionalities provided by VMware NSX, you can use the HTTP Client. For more details on this integration, refer to the *NSX vSphere API Guide*, version 6.1.3, which you can find on the VMware web site. The operation, **Get Logical Switch VMs**, is developed using the HTTP Client and is a good example of how to develop an operation using the HTTP Client.

#### **VMware NSX Integration Prerequisites**

To use this integration, you must install and configure VMware NSX . You must also create a transport zone, which will be used to create a logical switch.

#### **VMware NSX Integration Operations and Flows**

#### <sup>l</sup> **Create Interface**

This operation creates a new interface and adds it to an NSX Logical Router. An NSX Logical Router can have eight uplink interfaces and up to a thousand internal interfaces.

#### <sup>l</sup> **Delete Interface**

This operation deletes an interface from an NSX Logical Router.

#### <sup>l</sup> **Get Interface Details**

This operation retrieves information about the interface with the specified index for an NSX Logical Router.

#### <sup>l</sup> **Get Interface List**

This operation retrieves the list with all interfaces defined for a specific Logical Router.

#### <sup>l</sup> **Update Interface**

This operation updates the configuration of an interface from an NSX Logical Router.

#### <sup>l</sup> **Create Logical Router**

This operation creates an NSX Distributed Logical Router, deploys it on an NSX Edge Appliance, and allows the configuration of its interfaces, remote access settings, and firewall policy.

<sup>l</sup> **Delete Edge**

This operation deletes an NSX Edge using the NSX Edge ID. This operation is common for service gateway and logical routers.

#### <sup>l</sup> **Get Edge Details**

This operation gets all details of an NSX Edge by its ID. This operation is common for service gateway and logical routers.

#### <sup>l</sup> **Get Edges List**

This operation lists all existing NSX Edges and their details. This operation is common for service gateway and logical routers.

#### <sup>l</sup> **Attach VM To Logical Switch**

This operation attaches a virtual machine to a specified Logical Switch.

<sup>l</sup> **Create Logical Switch**

This operation creates a new Logical Switch on the specified transport zone.

<sup>l</sup> **Delete Logical Switch**

This operation deletes an existing Logical Switch based on a given logicalSwitchId.

<sup>l</sup> **Detach VM From Logical Switch**

This operation detaches a virtual machine from a specified Logical Switch.

<sup>l</sup> **Get Logical Switch Details**

This operation retrieves the details from a specific Logical Switch based on a given logicalSwitchId.

<sup>l</sup> **Get Logical Switches List**

This operation lists the IDs of the virtual machines connected to a Logical Switch.

<sup>l</sup> **Get Logical Switches List**

This operation retrieves the list with all Logical Switches from a specific Transport Zone. The operation returns Logical Switches from all Transport Zones if transportZoneName and transportZoneId inputs are missing.

<sup>l</sup> **Update Logical Switch**

This operation updates an existing Logical Switch based on a given logicalSwitchId.

<sup>l</sup> **Get Logical Switch VMs**

This operation lists the IDs of the virtual machines connected to a logical switch.

<sup>l</sup> **Add a List of VMs to a Logical Switch**

This flow attaches a list of VMs to a specified logical switch.

<sup>l</sup> **Get VM Instance UUID**

This flow obtains the instanceUUID of the virtual machine specified.

<sup>l</sup> **Provision Network**

<span id="page-6-0"></span>This operation creates a Logical Switch and a Logical Router, and connects the Logical Switch to the Logical Router. The operation also attaches a virtual machine to the Logical Switch.

### Content Pack Integrations

The following table lists the integrations that the OO Virtualization content pack supports:

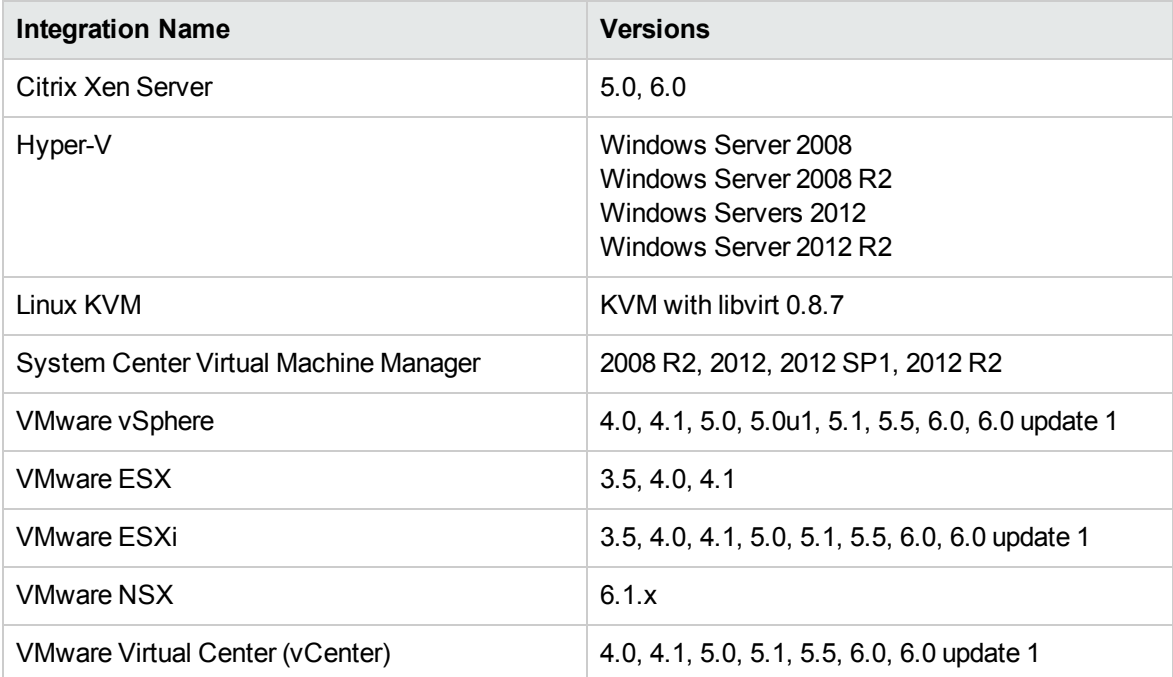

## <span id="page-7-0"></span>Deploying the OO Virtualization Content Pack

OO platform versions 10.00 and later support Virtualization Content Pack 1.7.x. However, it is recommended to deploy the Virtualization Content Pack 1.7.x on an existing OO platform version of 10.50 or later.

For details on deploying a content pack, see "Importing Content Packs to a Project" in the *Studio Authoring Guide* and "Deploying a Content Pack" in the *Central User Guide*.

**Note:** For details on how to uninstall/roll back a content pack, see "Roll back to the last deployment" in the *HP OO Central User Guide*.

# <span id="page-8-0"></span>Fixed Defects

The reference number for each fixed defect is the ALM Global ID number (QCCR).

For more information about fixed defects, visit HP Software Support Online, or contact your HP Support representative directly.

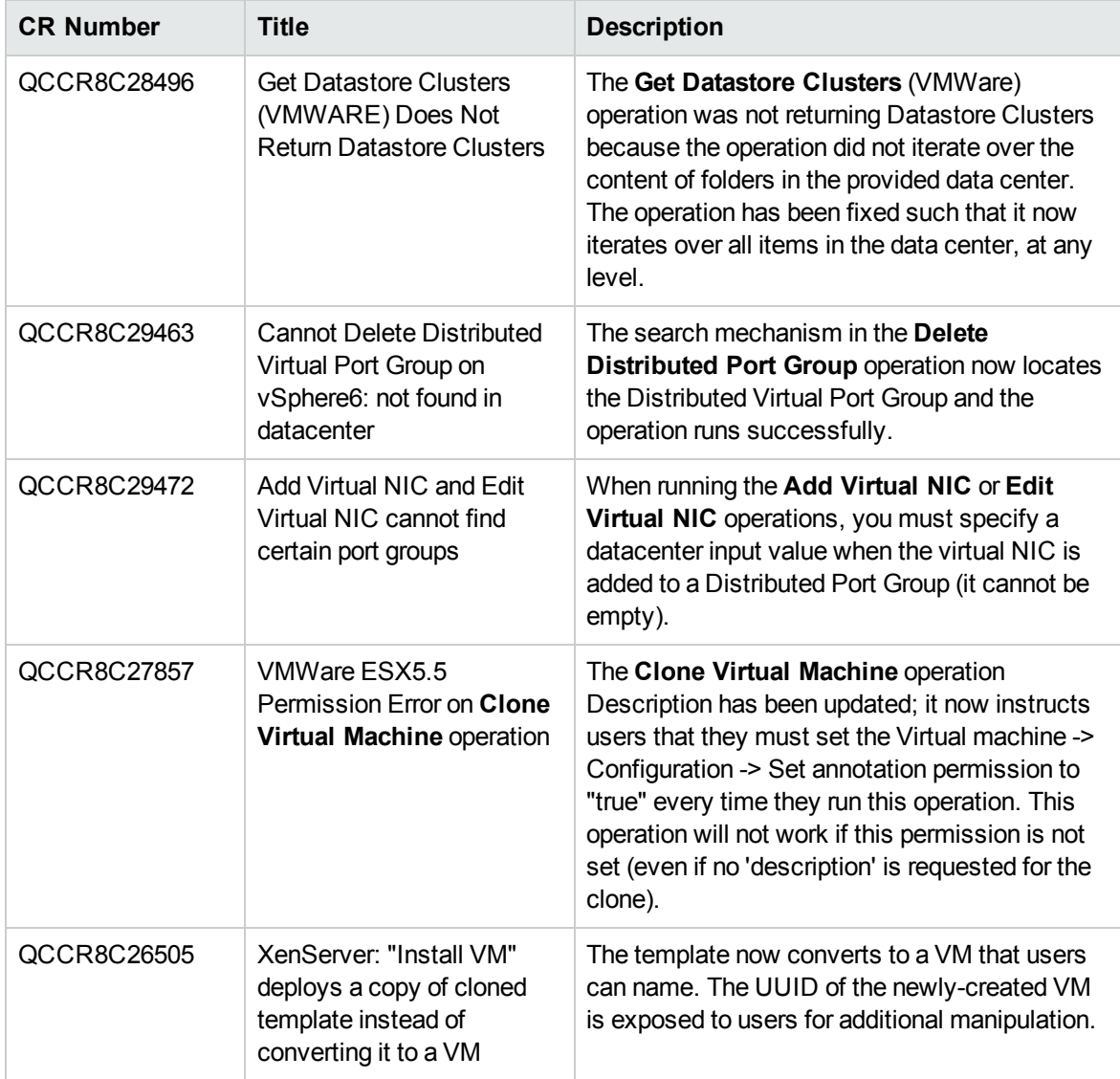

## <span id="page-9-0"></span>Known Issues

For more information about known issues, visit HP Software Support Online, or contact your HP Support representative directly.

#### **Set VM Resource Allocation operation does not work**

When the cpuLimit and memLimit are set to -1, the **Set VM Resource Allocation** operation does not work.

#### **The Set VM Cores per Socket operation returns an error**

The **Set VM Cores per Socket** operation under */Virtualization [1.2.1] /Library/Integrations/VMware/VMware Virtual Infrastructure and vSphere/Virtual Machines/Configuration/* is not working and can cause an error on a vSphere client.

**Some Virtualization CP operations may not work as expected when support for self-signed certificates is disabled**

When support for self-signed certificates is disabled in Operations Orchestration (Studio, Central RAS), certain operations may not work as expected when attempting calls to target host machines over HTTPS without providing SSL certificate information.

Operations under *Library/Integrations/VMWare/VMWare Virtual Infrastructure and vSphere/* may be affected.

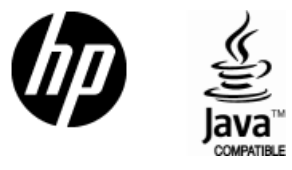

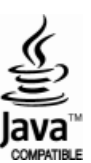